### **Angular 2 Databinding**

**Sang Shin JPassion.com "Code with Passion!"**

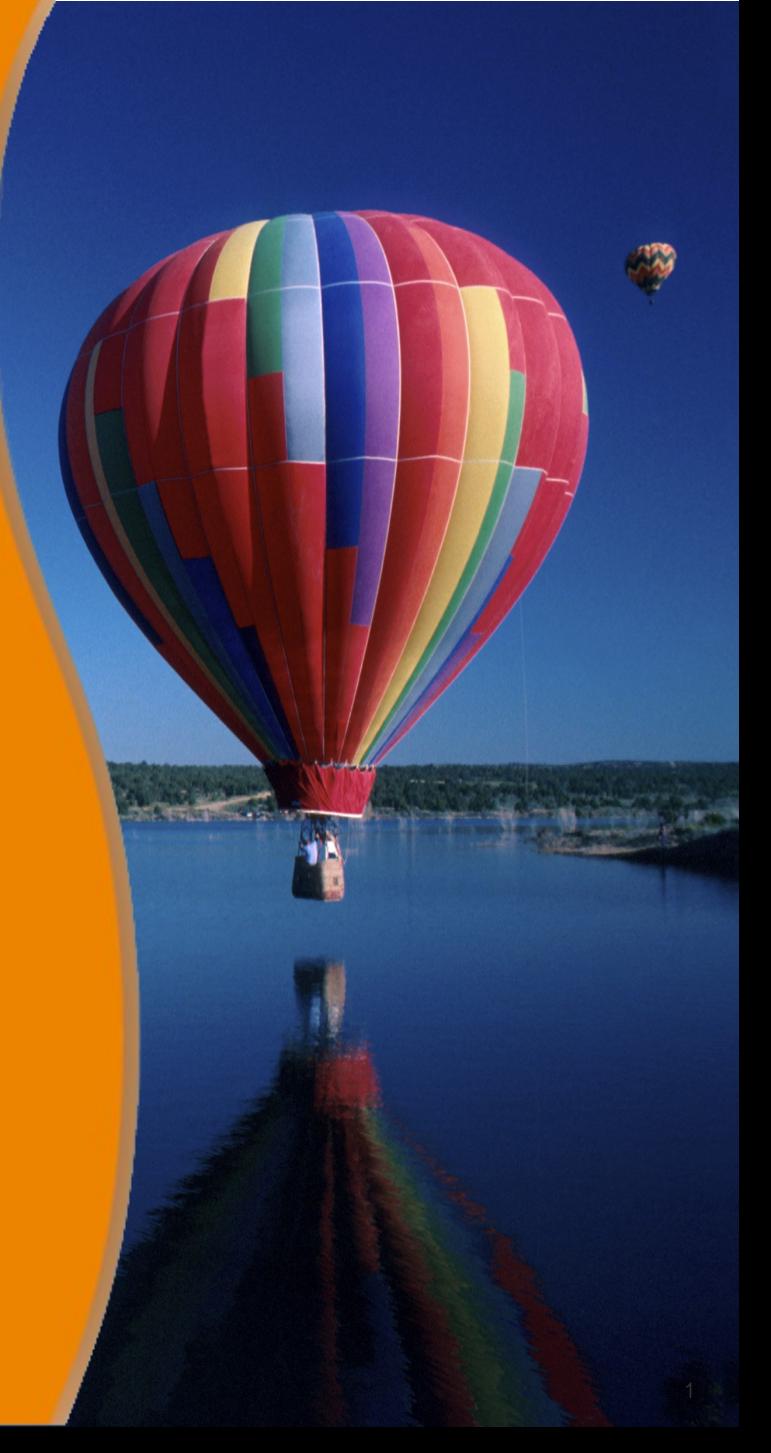

### **Topics**

- What is databinding?
- Interpolation
- Property binding
- Local template references
- Event binding
- Two-way databinding
- @Input (custom property binding)
- Component lifecycle

## **What is Databinding?**

,,,,,,,,,,,,,,,,,,,,,,,,,,,,,

,,,,,,,,,,,,,,,,,,,,,,,,,,,,,

19999999999999999999999999

,,,,,,,,,,,,,,,,,,,,,,,,,

### **What is and Why Databinding?**

- We want to generate and display dynamic contents
- Without a framework-level databinding, a developer himself/herself would be responsible for
	- > Pushing data values into the HTML controls
	- > Handling user actions, which triggers value updates
- Angular databinding framework handles all these for you
	- > All you have to do is to use proper databinding markup's in the template

#### **Databinding between Component & Template**

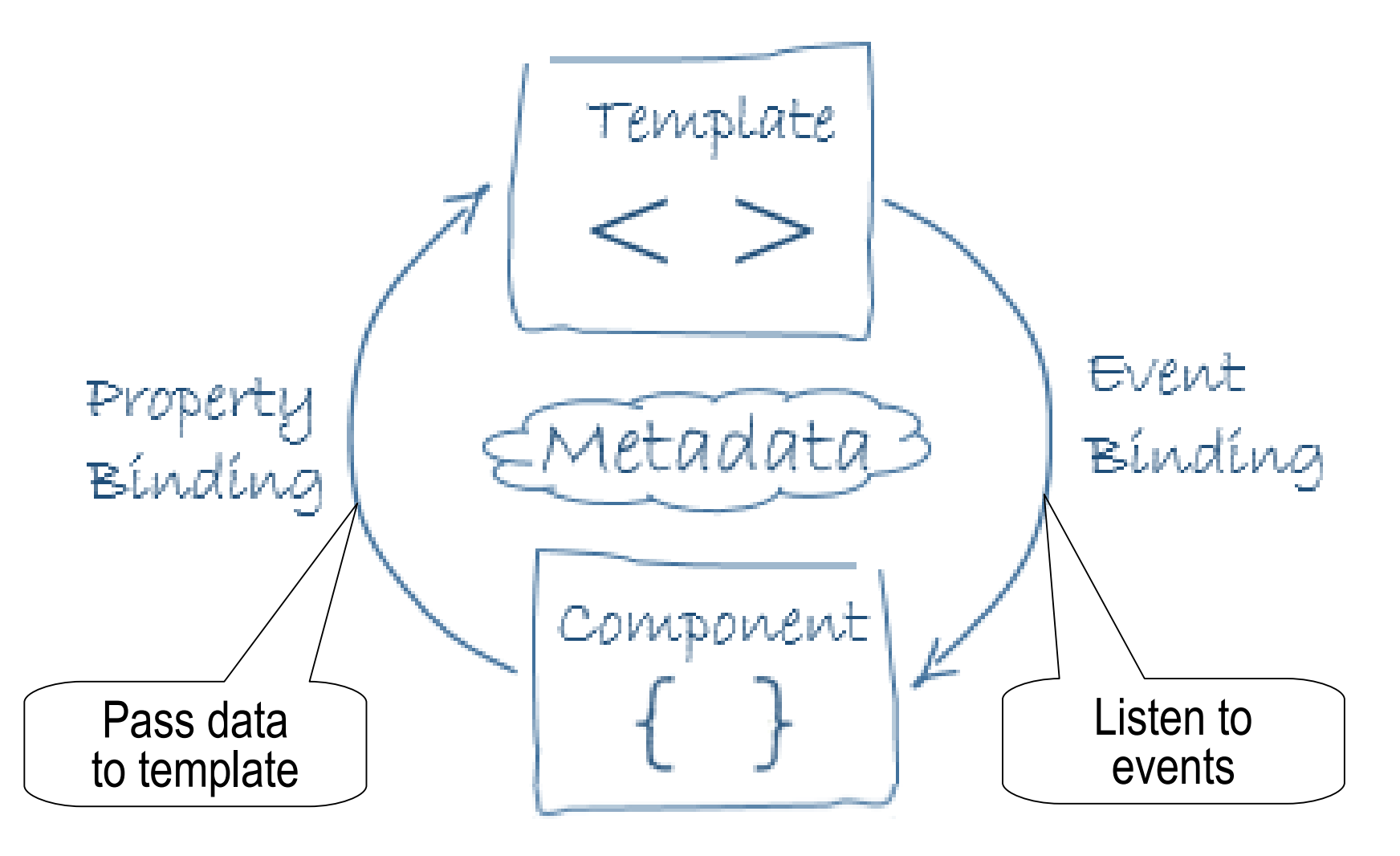

#### **4 Schemes of Databinding**

- Each scheme has a direction from the DOM to component, to the DOM from component, or in both directions
- Three are one-way databinding and one is two-day databinding

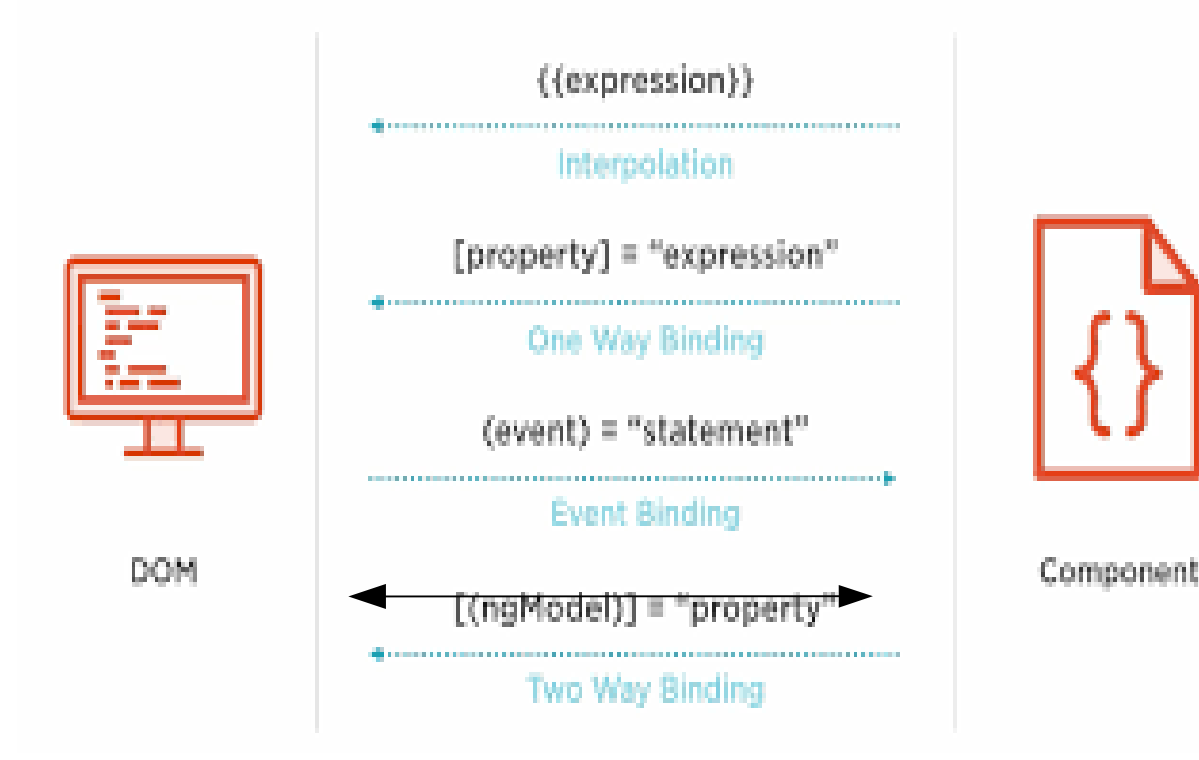

## **Interpolation**

 $\mathcal{O}$   $\mathcal{O}$ 

,,,,,,,,,,,,,,,,,,,,,,

### **Interpolation**

- {{ expression resolves to a string }}
- The expression is typically the name of a component property: Angular replaces that name with the string value of the property

```
<h3>{ }{{ title { } <img src="{{ heroImageUrl }}" style="height:30px">
</h3>
                      "title" is a component property
```
The expression can invoke methods of the host component

```
\{ \} "This is a message from " + getSomeData() \}
```
### **Lab: Interpolation**

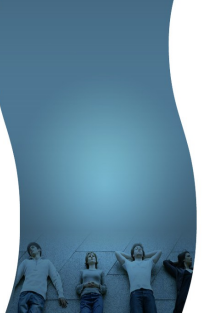

- Add two properties with types to the component and display them using interpolation
	- > stringData: string
	- > numberData: number
- Add a method called getAllData() to the component and call it getAllData() method should return combined value of stringData and numberData
	- $>$  {{ "This is a message from " + getAllData() }}
- Optional lab
	- > Add "name" and "age" properties to the component
	- > Add getPersonalData() method to the component
	- > Access them using interpolation

## **Property Binding**

100000000000000

### **Property Binding**

- [property] = "expression resolving to a required value type"  $>$  "3+5"
	- > "propertyOfComponent"
	- > "methodOfComponent()"
- Binding target can be a property of DOM element <input [value] = "expression"> <button [disabled]="expression"> <img [src] = "expression">

### **Lab: Property binding**

- Try the string interpolation first > <input type="text" value="{{ stringData }}">
- Try property binding (to the DOM properties)
	- > <input [value]="stringData">
	- > <input [value]="numberData">
	- > <button [disabled]="switch">Click me</button>
	- > <img [src]="imageSrc" alt=""> (Use "http://jpassion.com/images/duke.jpg")

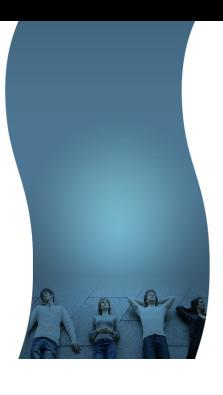

### **Local Template References**

,,,,,,,,,,,,,,,,,,,,,,,,,,,

### **Local template reference to DOM element**

- You can provide local template references to a DOM element by using #
- It is local to the template and is not available to the component class

<p #myParagraph> test </p> <p>{{myParagraph.textContent}}</p>

```
<input type="text" #myInput>
<button (click)="onClick(myInput.value)">
```
## **Event Binding**

10000000000000000

,,,,,,,,,,,,,,,,,,,,,,,,,,

### **Event Binding**

- (click) = "expression handling the event"
- The (click) event binding typically calls a method in the component <button (click)="onClick()"></button>

<input type="text #myinput> <button (click)="onClick(myinput.value)"></button>

• Or inline expression can be used as well <button (click)="items.push(myinput.value)"></button>

### **Lab: Event binding**

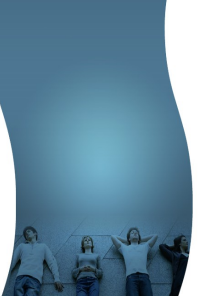

- Add a button with event binding, when clicked, call a method in the component
	- > Just use console.log("method is called") inside the method to verify that the method is called
- Use event handling to switch on and switch off another button's *disabled* property
- Create an  $\leq$  input ..> element with local template reference <input type="text" #myinput>
- Add a button with event binding, when clicked, get a value of an <input> element via local template reference and display it back to the page

<button (click)="onClick(myinput.value)">Click me</button>

# **Two-way Binding**

111111111111111111

,,,,,,,,,,,,,,,,,,,,,,,,,,,,

#### **Two-way databinding**

<input [(ngModel)]="user.name">

- Combines property and event binding in a single notation, using the ngModel directive
- In two-way databinding,
	- > Change in the input box changes the corresponding property
	- > Change in the property gets reflected in the input box
- Two-way databinding has a convenience but it also has performance implication
	- > Use it only when needed

#### **Lab: Two-way databinding**

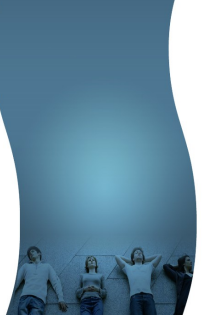

- Create a new component called "two-way-databinding" in the same directory of "databinding" component > ng g c two-way-databinding --flat
- Create person object with name and age properties person = { name: 'Sang', age: 99 }
- Add <input> element whose value is two-way bound with the name property
- Add <input> element whose value is one-way bound with the name property
- Study whenever a new value is entered in one <input> element, how the other <input> reflects it
	- > Only the two-way databound input element will change the other

## **@Input() (Custom Property Binding)**

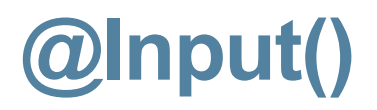

Use it with a property in a child component in order to receive external value set in template of the parent (hosting) component

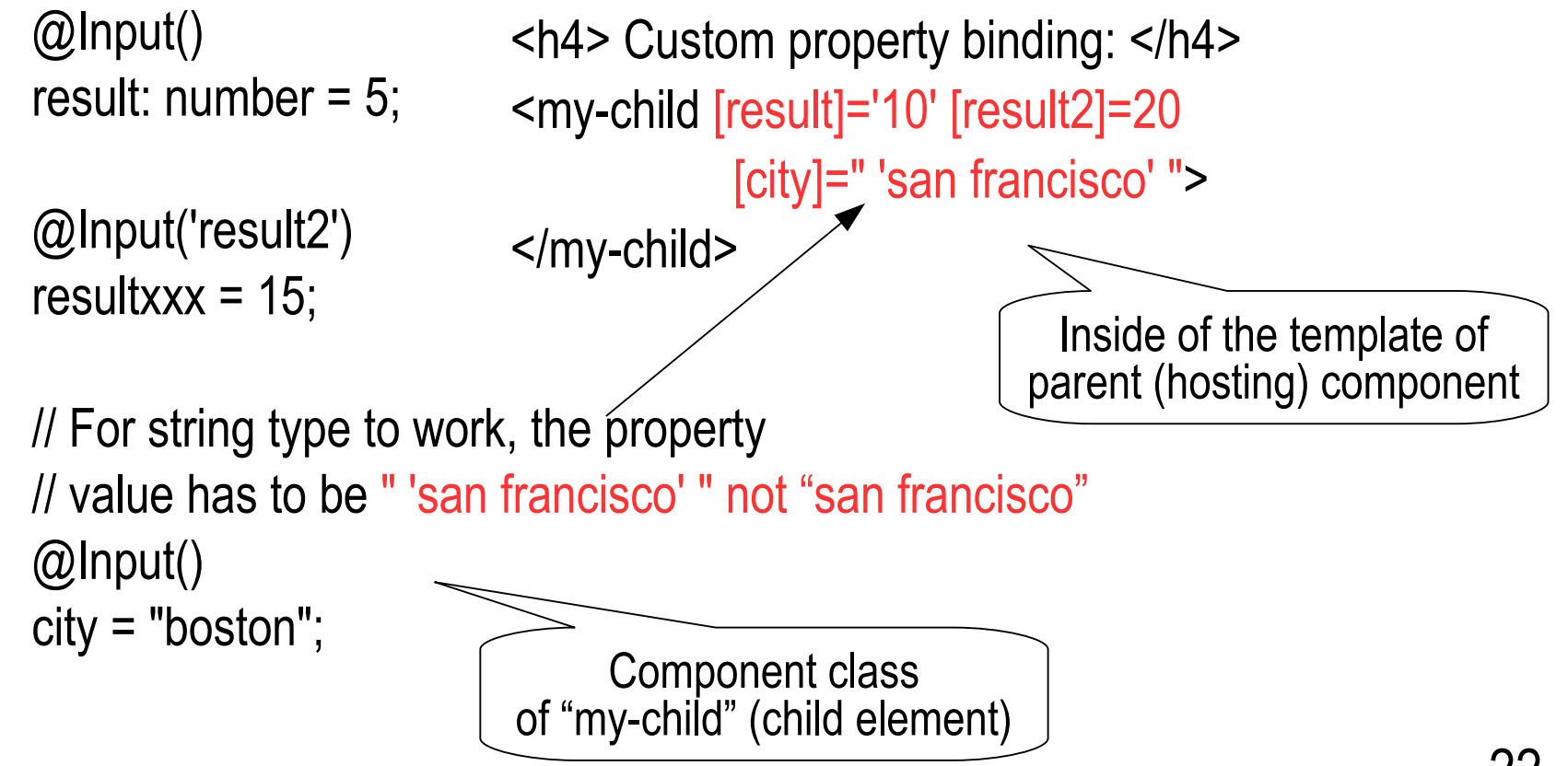

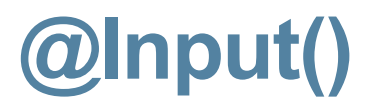

The external value typically comes from property of a parent component

 @Input() result: number;

 @Input() city: string; <h4> Custom property binding: </h4> <my-child [result]="parentResult" [city]=" parentMethod()"> </my-child>

Component class of "my-child" (child element)

Inside of the template of parent (hosting) component

### **Lab: @Input**

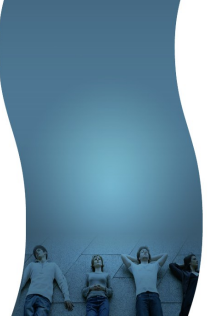

- Add a new property to the child component
	- > @Input() result: number
	- > @input() someValue: string make sure the hosting component pass it with single quote within double quote " 'some String' "
- Use property binding in the template of the parent (hosting) component to pass value to the result property
- Try @Input('differentName')

## **Component Lifecycle**

00000000000

000000000000000

#### **Component LifeCycle**

- Angular calls lifecycle hook methods on directives and components as it creates, changes, and destroys them
	- > ngOnChanges every time data-bound property gets changed
	- > ngOnInit once when component is initialized
	- > ngDoCheck every time Angular change detection cycle starts
	- > ngOnDestroy once when component is destroyed
- Each interface has a single hook method whose name is the interface name prefixed with ng
	- > OnInit interface has a hook method named ngOnInit
	- > OnDestroy interface has a hook method named ngOnDestroy

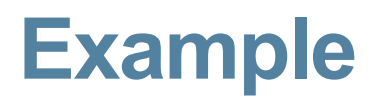

}

export class DatabindingComponent implements OnInit, OnDestroy {

```
 ...
 constructor() \{ \} ngOnInit() {
   console.log("ngOnInit called");
 }
 ngOnDestroy() {
   console.log("ngOnDestroy called");
 }
```
### **Lab: Component Lifecycle**

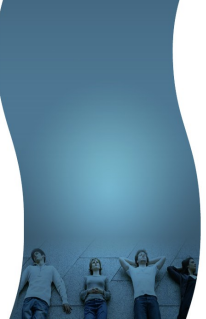

- Log a message to the console whenever lifecyle methods get called
- Optional lab
	- > Use \*ngIf directive to remove a component and observe *ngOnDestroy()* method gets called

### **Code with Passion! JPassion.com**

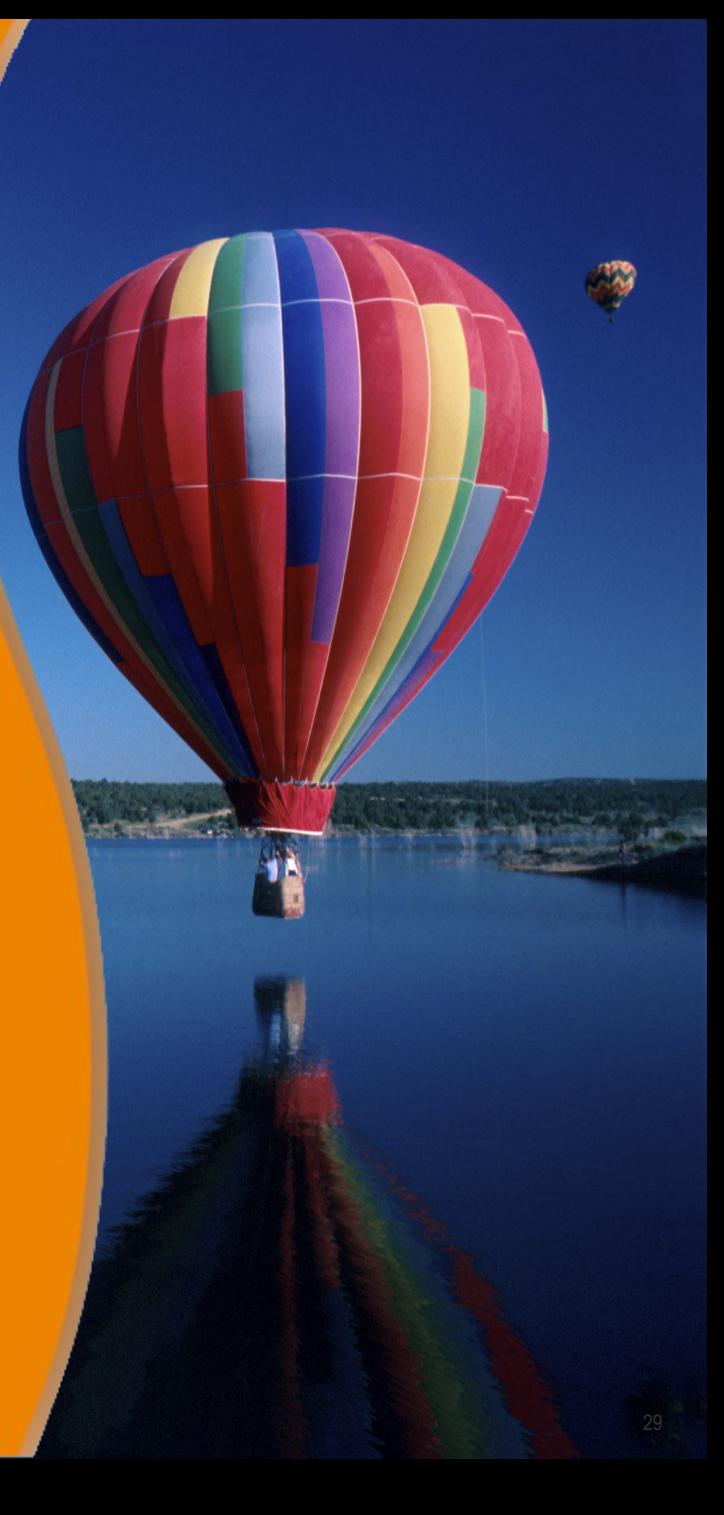